## **レピータ 01の登録~設置方法**

## **レピータ 01の利用登録、設置を行います。**

①アプリトップ画面の[デバ イス]をタップし、右上の [+]をタップ

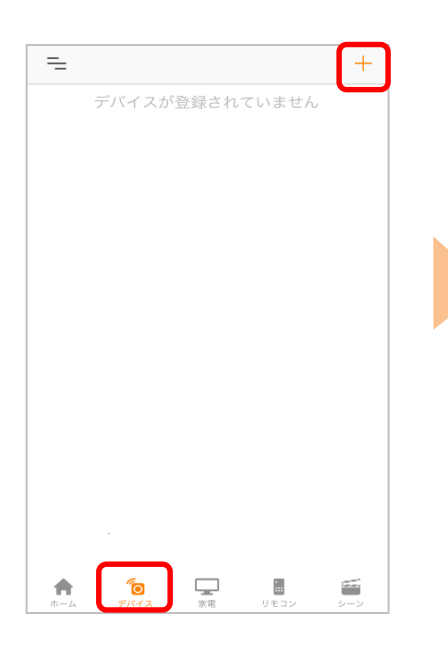

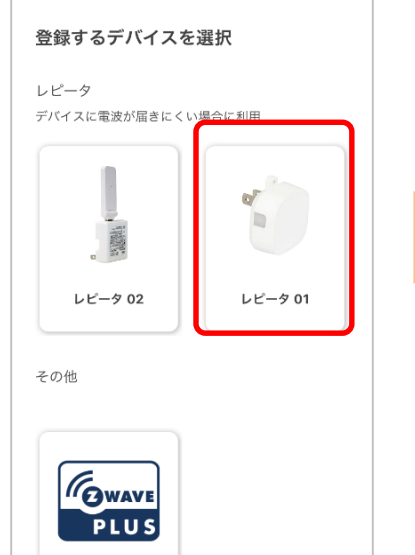

②[レピータ 01]を選択

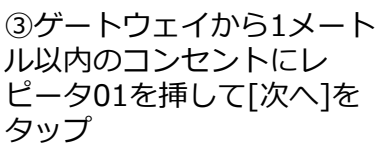

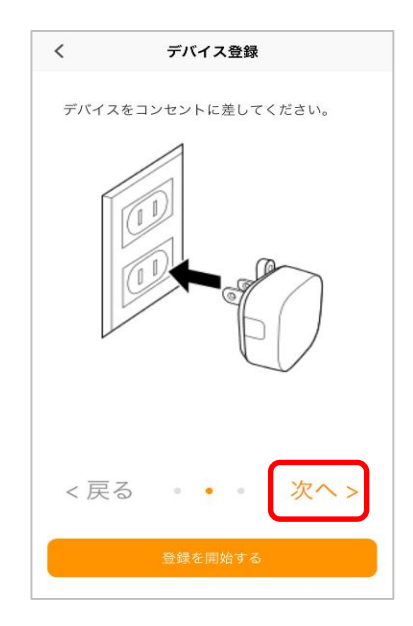

④[登録を開始する]をタッ プ

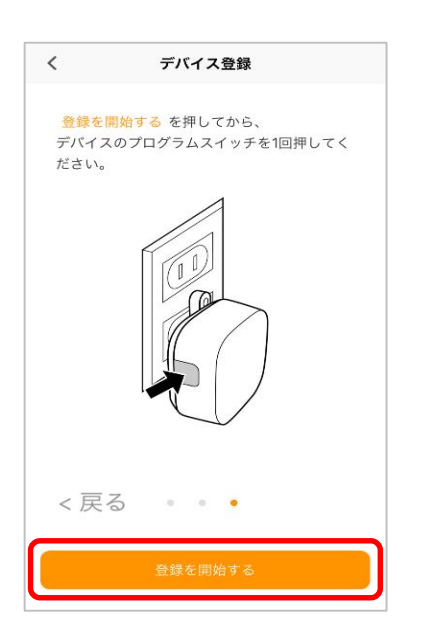

⑤アプリの案内に従い、デ バイスのプログラムスイッ チを1回押してください。

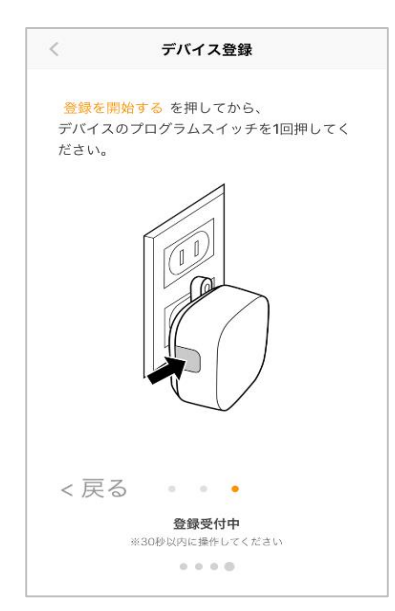

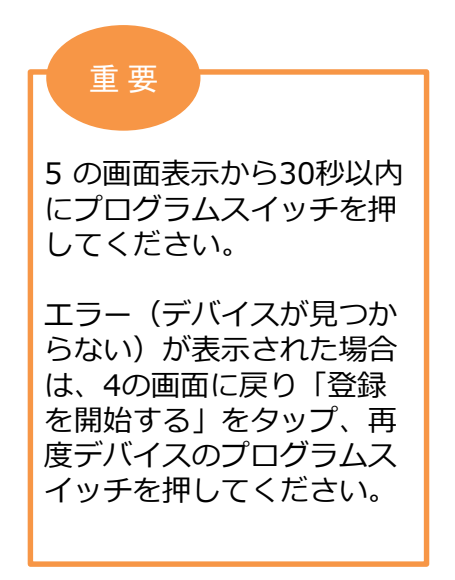

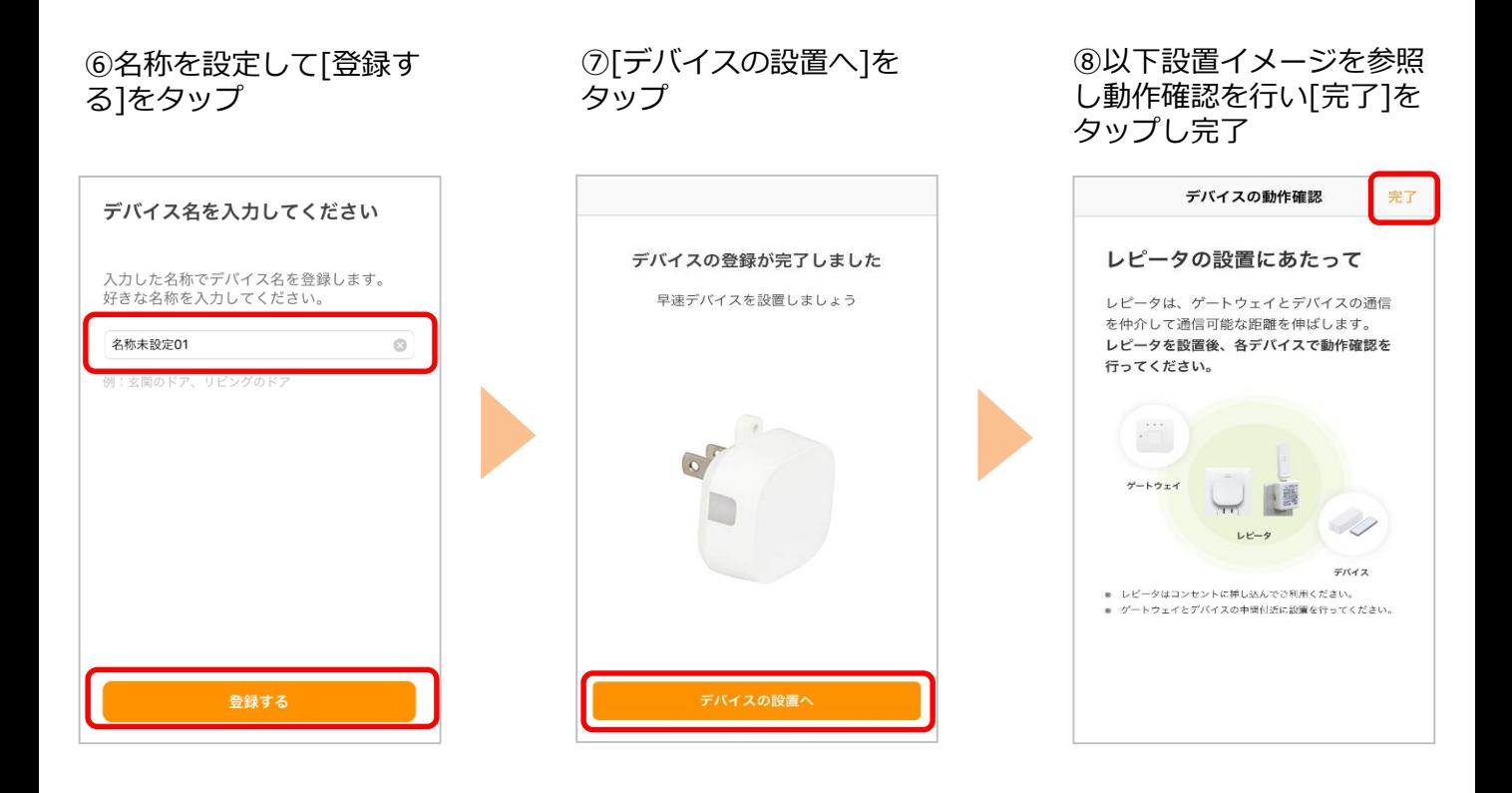

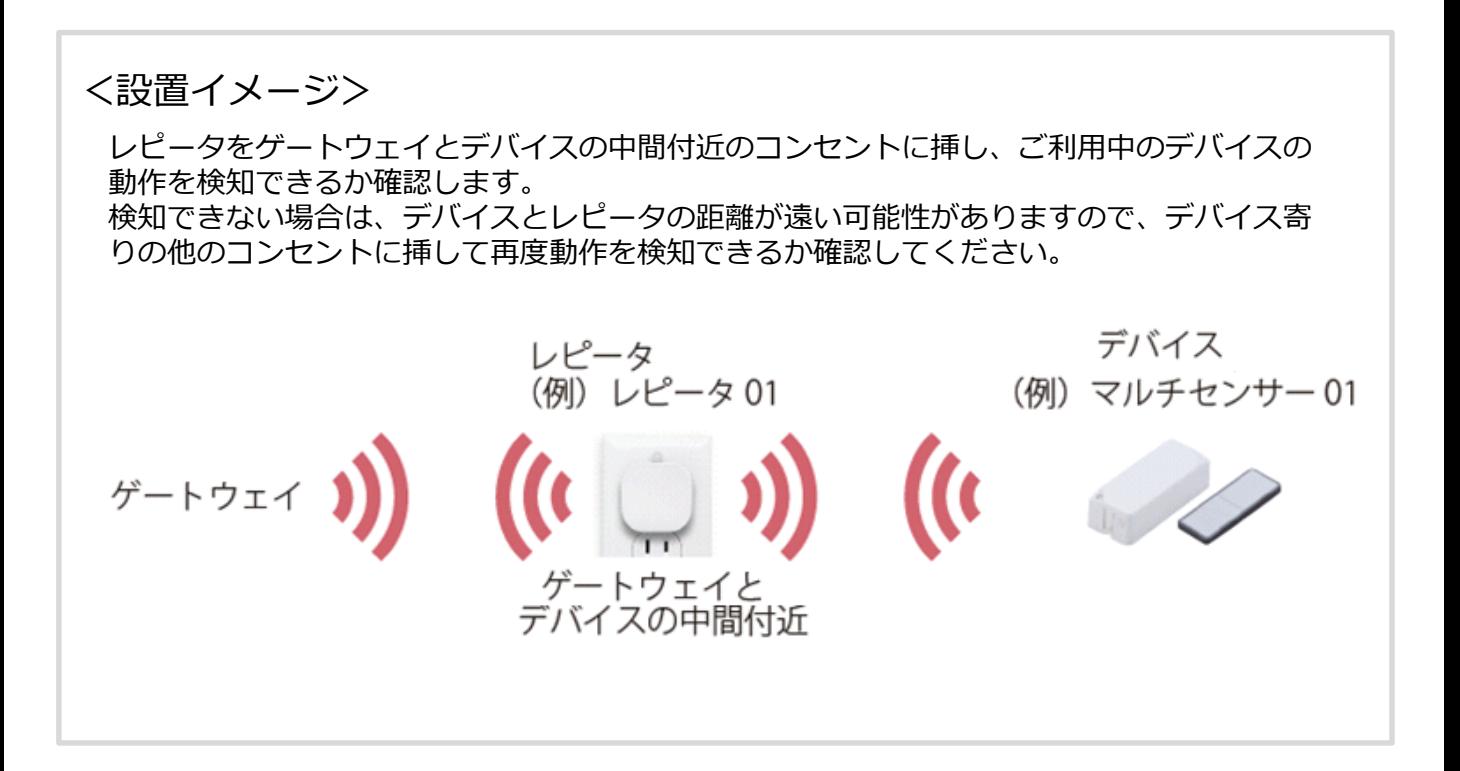

※アプリの画面はデザイン等変更になる場合があります